# Verfügbare LAN-Hosts auf der RV110W VPN-Firewall anzeigen Ī

### Ziel

Ein Local Area Network (LAN) ist ein physisch verbundenes Netzwerk, das auf einen Bereich wie ein Heimnetzwerk oder ein kleines Unternehmen beschränkt ist. Auf der Seite "Connected Devices" (Verbundene Geräte) kann der Administrator den Netzwerkfluss steuern und Maßnahmen ergreifen, falls ein Fehler auftritt. In diesem Dokument wird beschrieben, wie Sie eine Liste aller verfügbaren LAN-Hosts auf der RV110W anzeigen.

### Anwendbares Gerät

·RV110W

### **Softwareversion**

 $·1.20.9$ 

## Verfügbare LAN-Hosts anzeigen

Schritt 1: Melden Sie sich beim Webkonfigurationsprogramm an, und wählen Sie Status > Connected Devices (Status > Verbundene Geräte). Die Seite "Connected Devices" wird geöffnet:

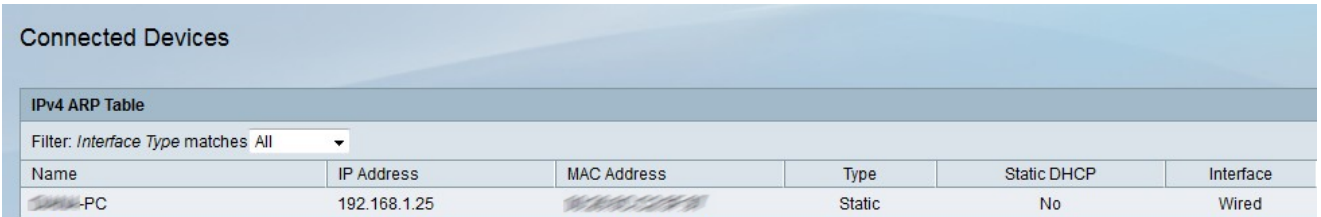

Schritt 2: Wählen Sie in der Dropdown-Liste Filtertyp-Übereinstimmungen den Schnittstellentyp aus, der angezeigt werden soll. Es gibt vier mögliche Schnittstellentypen:

·All (Alle): Zeigt alle Host-Typen an, die mit dem LAN verbunden sind.

·Wireless - Zeigt die Hosts an, die über Wireless mit dem LAN verbunden sind.

·Wire (Leitung): Zeigt die Hosts an, die über Kabel mit dem LAN verbunden sind.

·WDS: Zeigt die Hosts an, die über das Wireless Distribution System (WDS) mit dem LAN verbunden sind.

Die IPv4-ARP-Tabelle zeigt folgende Informationen zum Host an:

·Name: Zeigt den Namen des Hosts im LAN an.

·IP Address (IP-Adresse): Zeigt die IP-Adresse an, die dem Host zugewiesen wurde.

·MAC Address (MAC-Adresse): Zeigt die MAC-Adresse des Hosts an.

·Type (Typ): Zeigt an, über welche Art von Verbindung der Host verfügt. Es gibt zwei mögliche Typen.

- Statisch - Die IP-Adresse des Hosts wurde dem Host statisch zugewiesen.

- Dynamic (Dynamisch) - Die IP-Adresse des Hosts wurde über DHCP zugewiesen.

·Statisches DHCP - Zeigt an, ob die IP-Adresse des Geräts über statisches DHCP zugewiesen ist. Ein Gerät mit einer statischen IP-Adresse behält die gleiche IP-Adresse.

·Interface Type (Schnittstellentyp): Zeigt an, welche Art von Schnittstelle der Host verwendet (Wireless, kabelgebunden oder WDS).